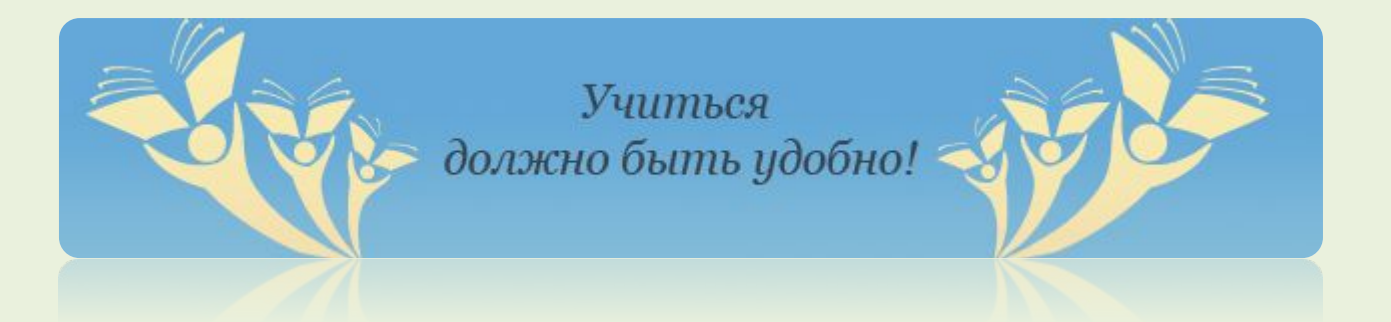

#### **Руководство пользователя системы дистанционного образования**

# **«OPENSDO»**

# Вход в систему http://edu-opensdo.ru

#### **Авторизация в системе**

пароль

"Войти"

OPENSDO | Cecressa A ... X 10 D 0- D Beb edu-operado ruinmaninoscolo W | W = Vickery a Website Search 1. Наберите в поисковой строке браузера адрес: Учиться http://edu-opensdo.ru должно быть удобно! 8 (495) 646-64-01 Главная  $\overline{\phantom{a}}$ истемные новости Нет объявлений **Вход в систему** 2. Заведите в полях A полученные логин и **Пароль** Castleyra ace **Council** А С Повышение квалификации внутренних аудиторов 3. Кликните по кнопке **Регистрация** А Система менеджмента качества Контакты Cinecos vooros Внутренний аудит Система менеджмента качества × Система менеджмента охраны здоровья и обеспечения безопасности труда Иношин В. (professor) А © Повышение кванификации строителей × A C MINCENNIS Данные не найдены 12-1. Инженерные изыскания для строительства зданий и сооружений. Вопросы техносферной безопасности при **d** реализации работ 12-2. Работы в составе инженерно-геодезических изысканий. Вопросы техносферной безопасности при ÷ реализации работ ٠ 12-3. Работы в составе инженерно-геологических изысканий. Вопросы техносферной безопасности при реализации работ ٠ 12-4. Работы в составе инженерно-геотехнических изысканий. Вопросы техносферной безопасности при снавизации работ

### Обучение в системе

Вы вошли в систему? Увидели материал по обучению? **Начинаем обучение!**

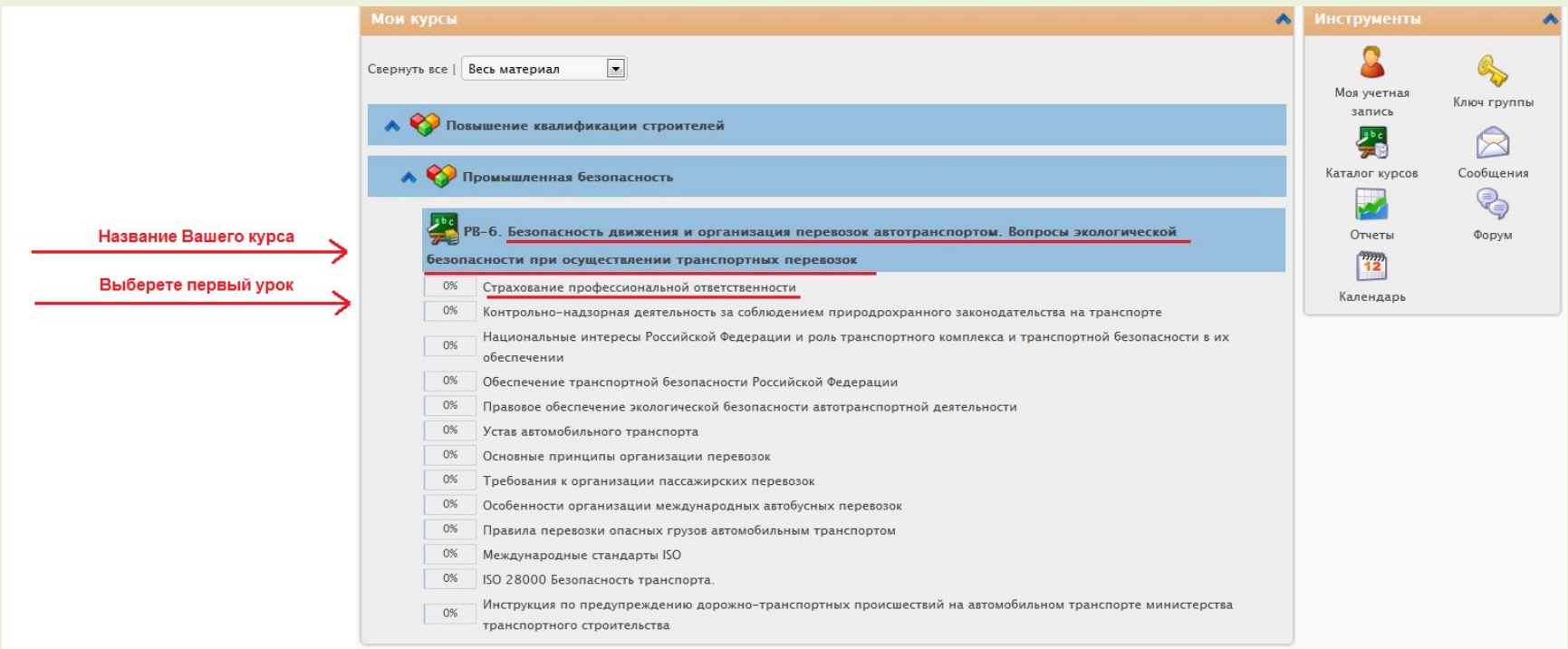

### Изучение материала **Для того, чтобы приступить к изучению материала, кликните по кнопке «Начните урок»**

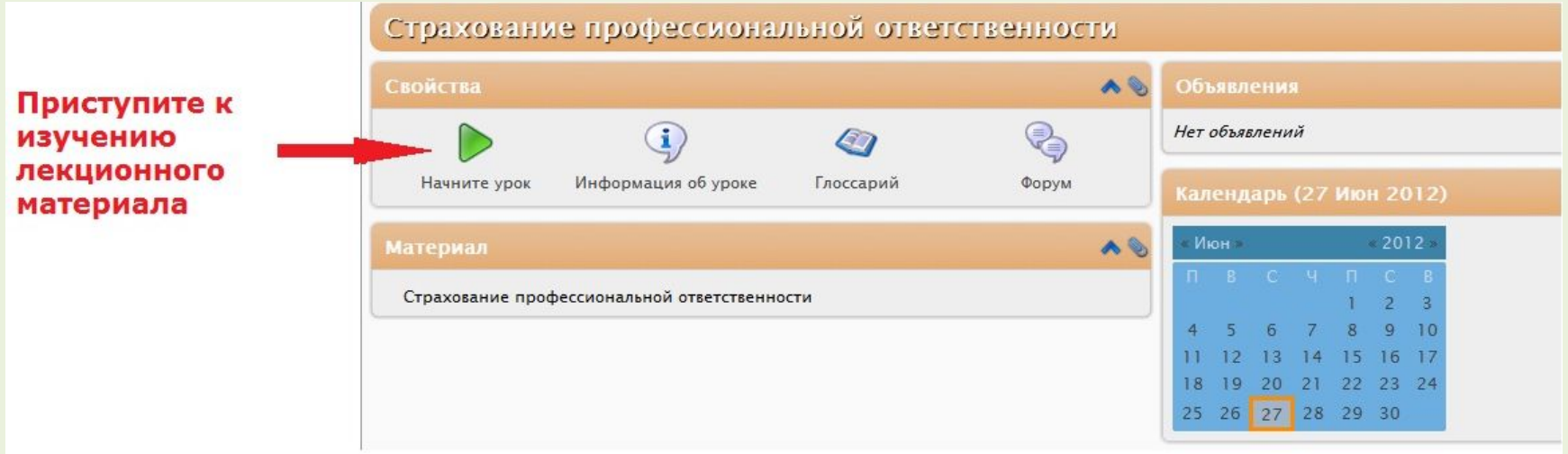

## Изучение лекционного материала

#### **Внимательно изучите теоретический материал**

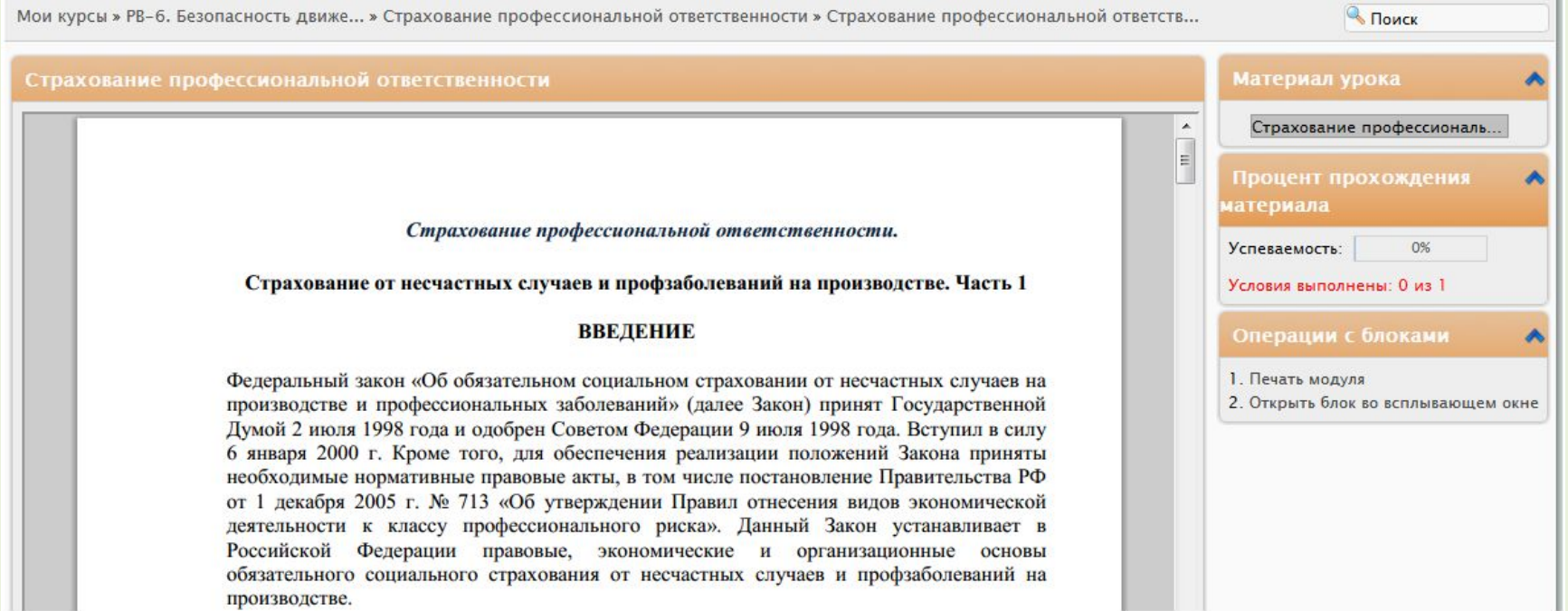

## Завершение изучения теоретического материала

#### **После изучения материала, отметьте его выполнение**

Список используемой литературы:

ФЗ № 181-РФ от 17.09.1999 «Об основах охраны труда в РФ»;

Трудовой кодекс РФ.

Гражданский кодекс РФ

После прочтения теоретического материала в конце страницы отметьте блок как выполненный

Отметить блок как выполненный

### Изучение следующего урока **После прочтения урока и выделения прочтенного блока, Вы можете перейти к изучению следующего урока.**

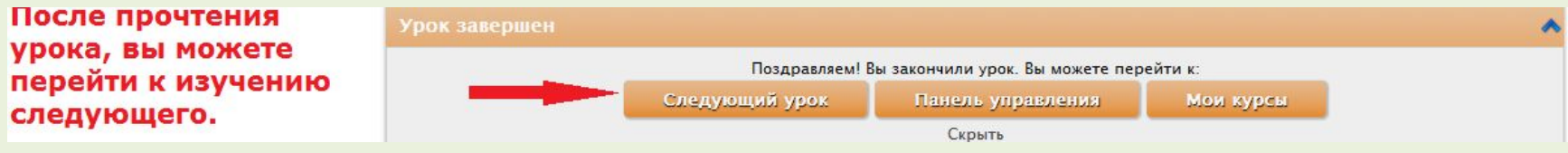

## Тестовое задание **Перейдите к тестовому заданию**

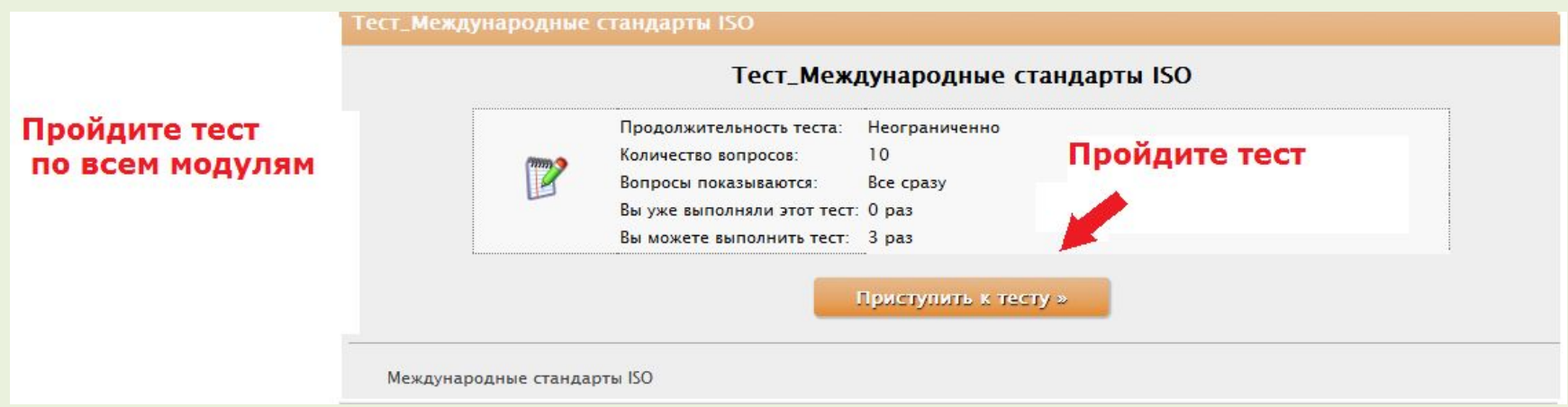

## Результаты теста **После сдачи теста, Вы можете увидеть результаты**

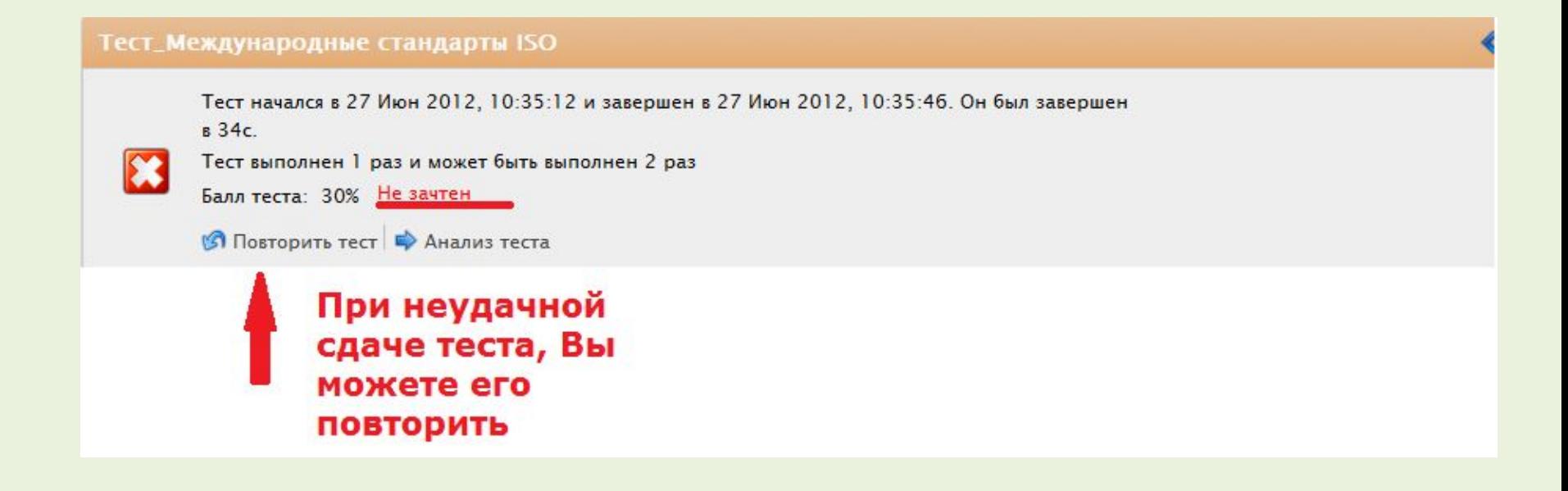

### Результаты теста

### **При успешной сдаче теста, Вы заканчиваете обучение в системе**

Тест\_Международные стандарты ISO

Перейти к выполнению: #2 - 27 Июн 2012, 10:38:53 ▼ Тест начался в 27 Июн 2012, 10:38:36 и завершен в 27 Июн 2012, 10:38:53. Он был завершен в 17с. Тест выполнен 2 раз и может быть выполнен 1 раз Балл теста: 60% Зачтен ● Повторить тест | • Анализ теста

## Успеваемость

**Для просмотра Вашей успеваемости, просмотрите процент прохождения материала**

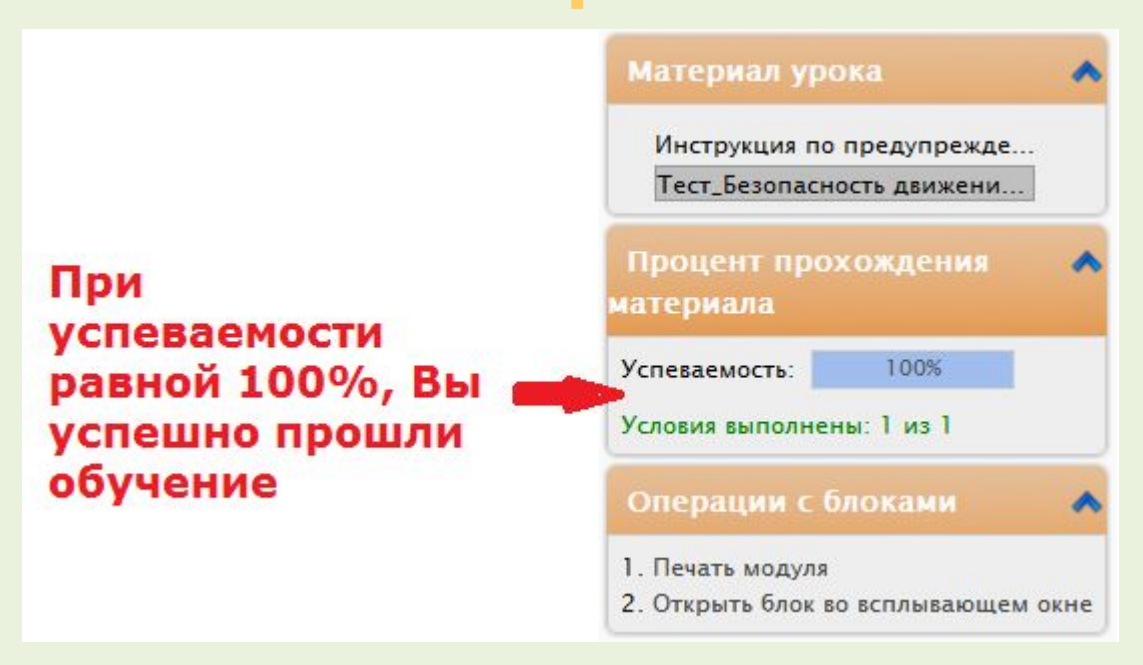

## Окончание обучения

По результатам сдачи итогового тестирования, Вы получаете удостоверение государственного образца.

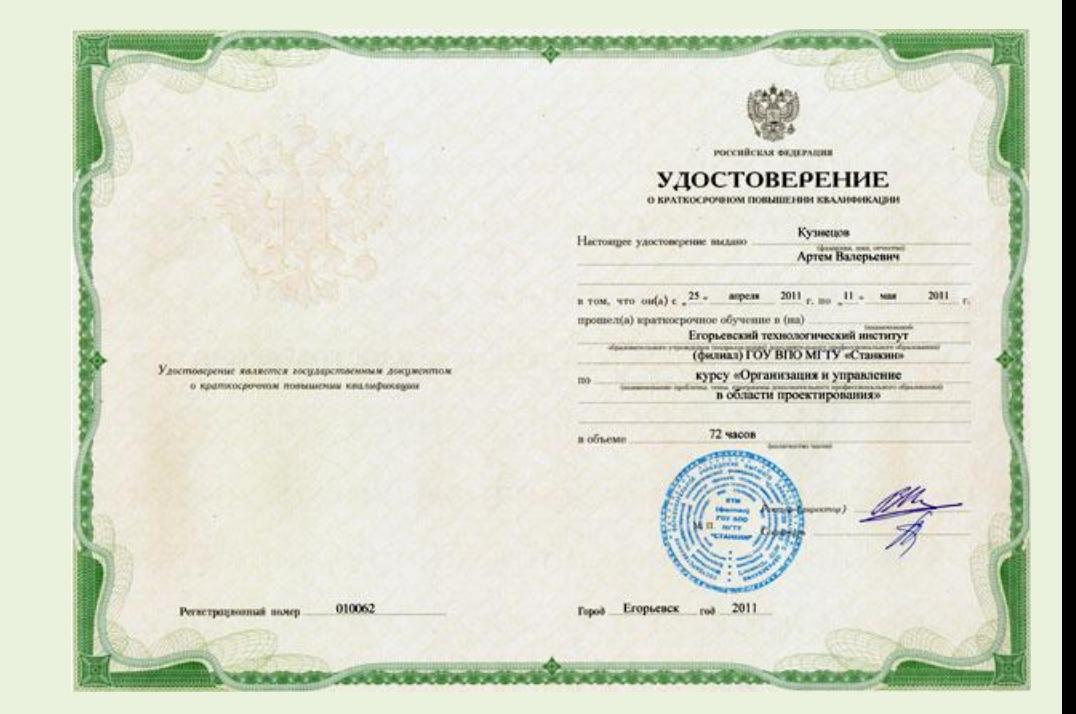

#### Желаем Вам приятного обучения!

Команда «Opensdo»

## Если у Вас возникли вопросы…

**По всем возникающим вопросам Вы можете обратиться к нашим специалистам.**

- Тел. **+7 (495)646-64-01**
- e-mail: **sales@opensdo.ru**